### **Honeywell**

# **Outdoor Sensor Interface Module**

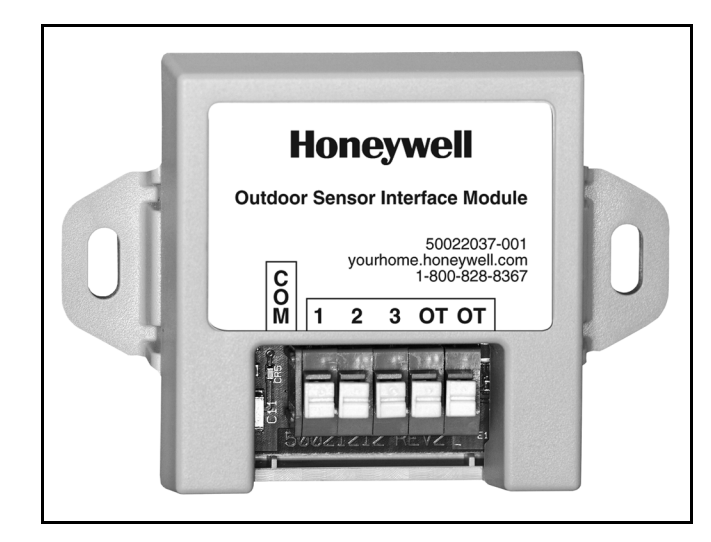

#### **APPLICATION**

The Outdoor Sensor Interface Module allows a C7089U outdoor sensor to be used to report outdoor temperature to the EnviraCOM bus. The module is designed to enable outdoor temperature sensing for VisionPRO® IAQ TH9421 thermostats when used with W8835 EnviraZone zone control panels. The Outdoor Sensor Interface Module is required when using a C7089U temperature sensor with the W8835 Envirazone panel.

#### **INSTALLATION INSTRUCTIONS**

#### **FEATURES:**

- **Can be wired into any of the 1,2,3 Enviracom terminals on the W8835 panel.**
- **Mounts easily next to the W8835 panel.**
- **Easy push wire terminals that provide a secure lock with no need to screw in wires.**

### **INSTALLATION**

- **1.** The Outdoor Sensor Interface Module can be wall mounted in any orientation desired or dictated by the surroundings.
- **2.** The holes are sized for the #6 sheet metal screws.
- **3.** Precise leveling of the product is not required.
- **4.** Wire the 1,2, and 3 terminals on the Outdoor Sensor Interface Module to the 1,2, and 3 terminals on the W8835 panel.
- **5.** Wire the 2 wires from the C7089U temperature sensor into the OT terminals. One wire inserted into 1 OT terminal, the other wire inserted into the other OT terminal.

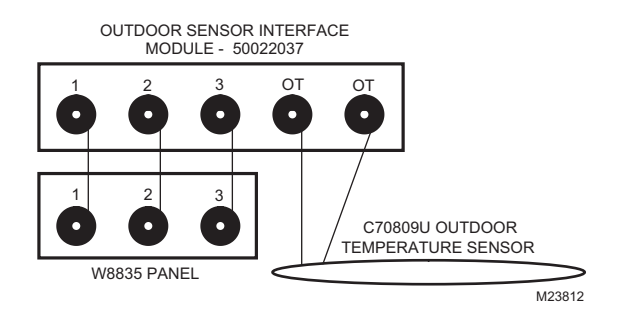

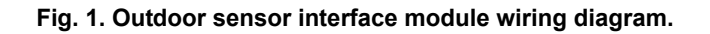

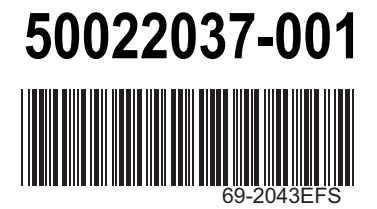

## **Honeywell**

# **Module d'interface pour capteurs de température extérieure**

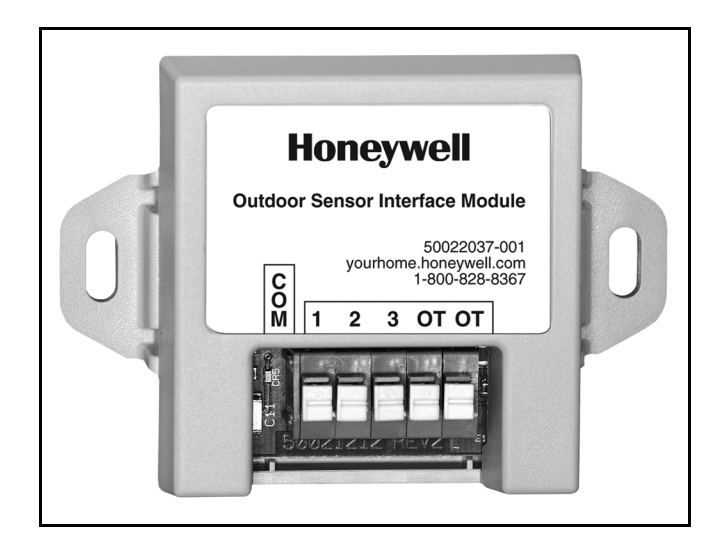

#### **APPLICATION**

Le module d'interface pour capteurs de température extérieure permet à un capteur de température extérieure C7089U de transmettre la température extérieure au bus EnviraCOM. Avec ce module, les thermostats VisionPRO® IAQ TH9421 utilisés avec un tableau de régulation par zone EnviraZone W8835 EnviraZone peuvent détecter la température extérieure. Il est également requis lorsqu'un capteur de température extérieure C7089U est utilisé avec un tableau de régulation par zone EnviraZone W8835.

**DIRECTIVES D'INSTALLATION**

#### **CARACTÉRISTIQUES :**

- **Peut être raccordé aux bornes 1, 2 ou 3 EnviraCOM du tableau W8835.**
- **S'installe facilement près du tableau W8835.**
- **Bornes à cosse enfichables; nul besoin de resserrer une vis sur les fils.**

### **INSTALLATION**

- **1.** Le module d'interface pour capteur de température extérieure peut être installé au mur dans toutes les positions voulues ou en fonction de l'environnement.
- **2.** Les ouvertures de fixation sont prévues pour des vis à tôle  $n^{\circ}$  6.
- **3.** Il n'est pas nécessaire de mettre le produit de niveau avec précision.
- **4.** Raccorder les bornes 1, 2, et 3 du module d'interface aux bornes 1, 2, et 3 du tableau W8835.
- **5.** Raccorder les deux fils du capteur de température extérieure C7089U aux bornes OT. Un des fils s'insère dans une borne OT et le deuxième dans l'autre borne OT.

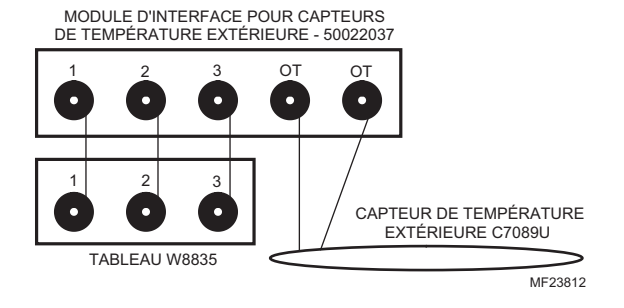

**Fig. 1. Schéma de raccordement du module d'interface pour capteurs de température extérieure.**

## **Honeywell**

## **Módulo de interfaz de sensor para exteriores**

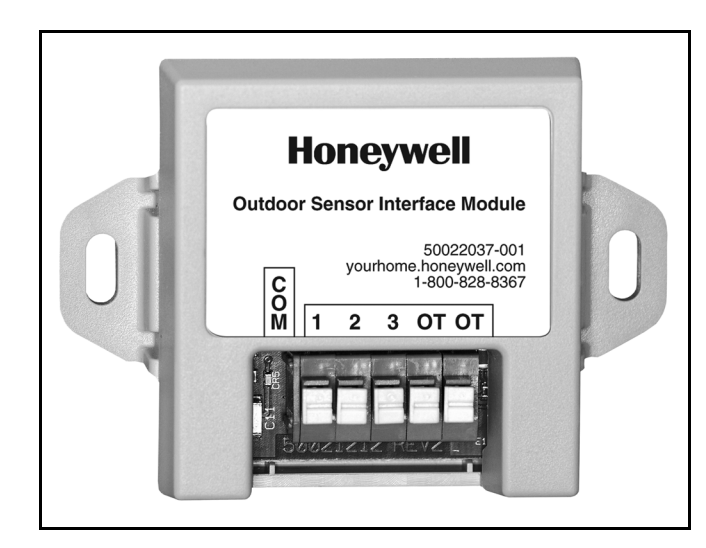

### **APLICACIÓN**

El módulo de interfaz de sensor para exteriores permite utilizar un sensor para exteriores a fin de informar la temperatura exterior al grupo de cables de EnviraCOM. El módulo está diseñado para permitir la detección de la temperatura con termostatos VisionPRO® IAQ TH9421 cuando éstos se utilizan junto con paneles de control de zona EnviraZone. El módulo de interfaz de sensor para exteriores es necesario cuando se utiliza un sensor de temperatura C7089U con el panel W8835 EnviraZone.

#### **INSTRUCCIONES DE INSTALACIÓN**

### **CARACTERÍSTICAS**

- **Puede conectarse a cualquiera de los terminales 1, 2 y 3 EnviraCOM del panel W8835.**
- **Se monta fácilmente al lado del panel W8835.**
- **Cables con terminales fáciles de insertar que brindan una traba segura sin que sea necesario asegurar con tornillos los cables.**

### **INSTALACIÓN**

- **1.** El módulo de interfaz de sensor para exteriores puede montarse en la pared, en cualquier dirección que se desee o que esté determinada por el ambiente circundante.
- **2.** Los agujeros tienen el tamaño adecuado para los tornillos metálicos N.º 6.
- **3.** No es necesario nivelar con precisión el producto.
- **4.** Conecte los terminales 1, 2 y 3 del módulo de interfaz de sensor para exteriores a los terminales 1, 2 y 3 del panel W8835.
- **5.** Conecte los 2 cables del sensor de temperatura C7089U en los terminales OT. Debe insertar un cable en el terminal OT 1 y el otro cable en el terminal OT.

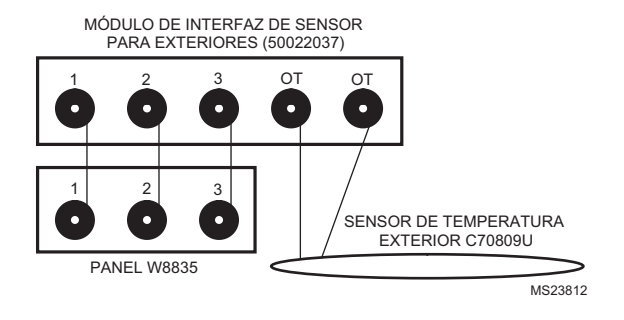

**Fig. 1. Diagrama de conexión del módulo de interfaz de sensor para exteriores.**

#### **Automation and Control Solutions**

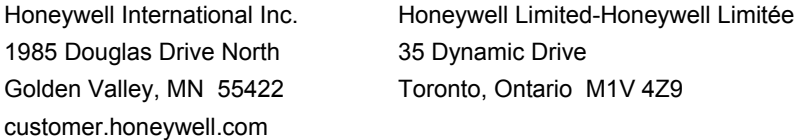

#### **Solutions de régulation et d'automatisation**

1985 Douglas Drive North 35, Dynamic Drive customer.honeywell.com

Honeywell International Inc. Honeywell Limited-Honeywell Limitée Golden Valley, MN 55422 Toronto (Ontario) M1V 4Z9

® Marque de commerce déposée aux É.-U. © 2007 Honeywell International Inc. Tous droits réservés

#### **Automatización y control desenlace**

1985 Douglas Drive North 35, Dynamic Drive Golden Valley, MN 55422 Toronto, Ontario M1V 4Z9 customer.honeywell.com

Honeywell International Inc. Honeywell Limited-Honeywell Limitée

® Marca Registrada en los E.U.A © 2007 Honeywell International Inc. todos Los Derechos Reservados

® U.S. Registered Trademark © 2007 Honeywell International Inc. 69-2043EFS M.S. 01-07

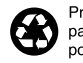

Printed in U.S.A. on recycled paper containing at least 10% post-consumer paper fibers.

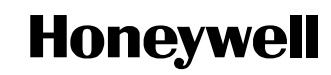

Free Manuals Download Website [http://myh66.com](http://myh66.com/) [http://usermanuals.us](http://usermanuals.us/) [http://www.somanuals.com](http://www.somanuals.com/) [http://www.4manuals.cc](http://www.4manuals.cc/) [http://www.manual-lib.com](http://www.manual-lib.com/) [http://www.404manual.com](http://www.404manual.com/) [http://www.luxmanual.com](http://www.luxmanual.com/) [http://aubethermostatmanual.com](http://aubethermostatmanual.com/) Golf course search by state [http://golfingnear.com](http://www.golfingnear.com/)

Email search by domain

[http://emailbydomain.com](http://emailbydomain.com/) Auto manuals search

[http://auto.somanuals.com](http://auto.somanuals.com/) TV manuals search

[http://tv.somanuals.com](http://tv.somanuals.com/)